## **CARA MEMBUAT E-TOKEN TENANT MEMBER**

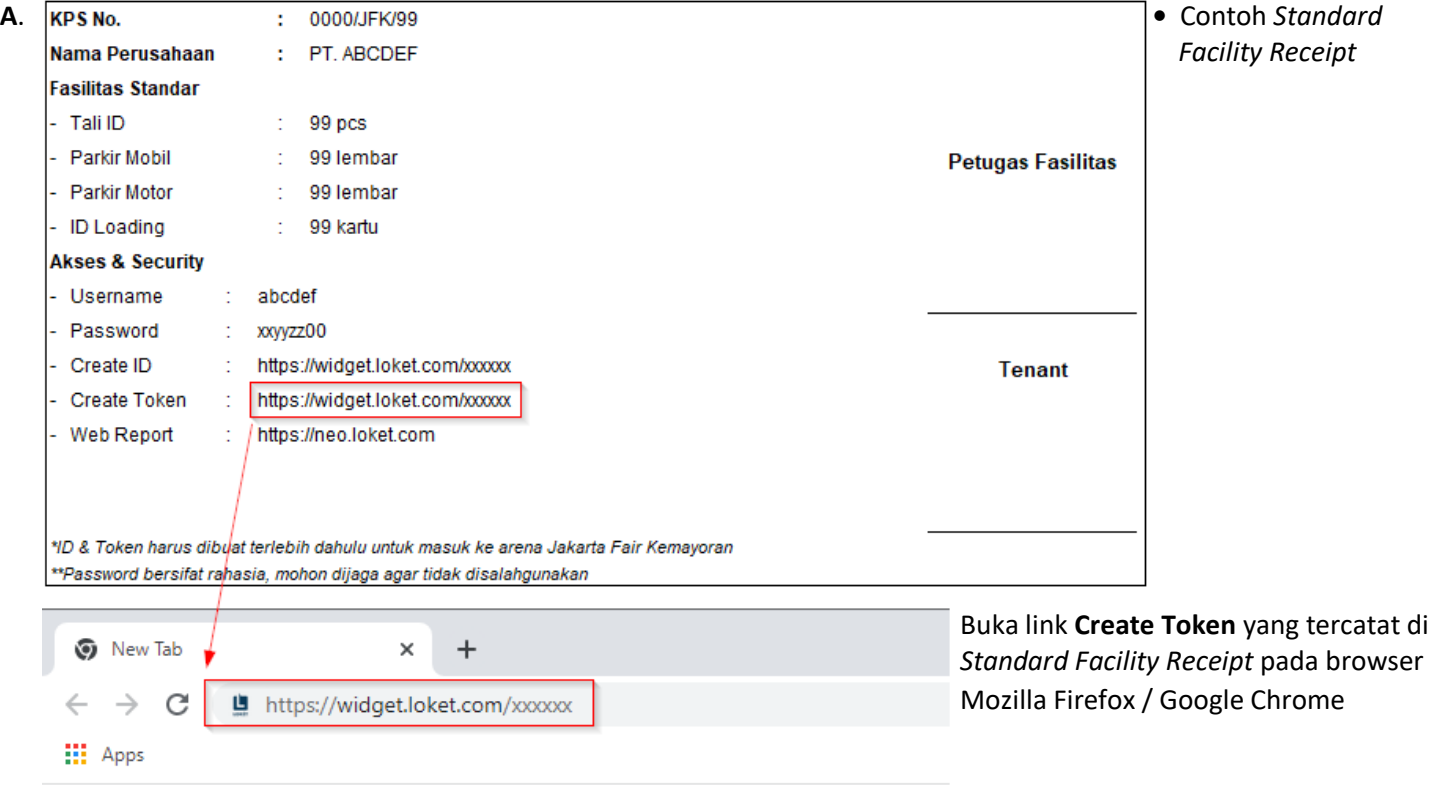

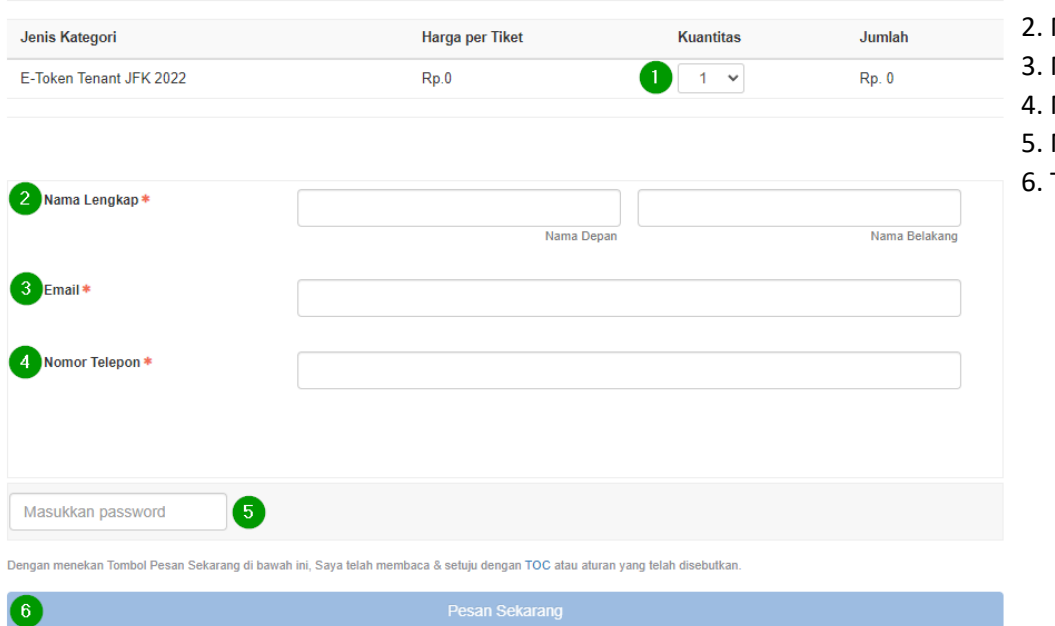

- **B.** Pilih Kategori **B.** 2. Pilih jumlah Kuantitas e-Token
	- 2. Masukkan Nama Member
	- 3. Masukkan Alamat Email
	- Masukkan No Handphone
	- 5. Masukkan Password
	- 6. Tekan **Pesan Sekarang**

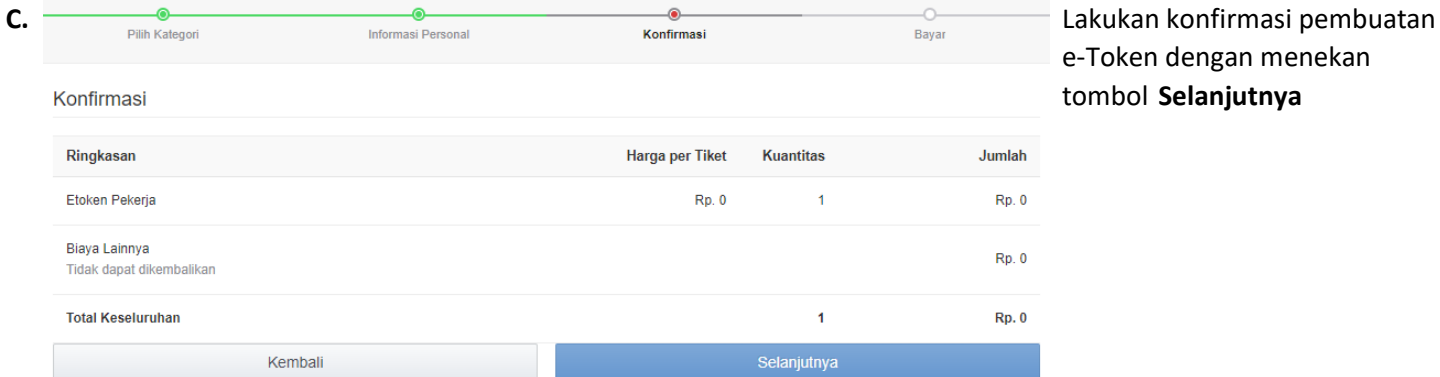

e-Token dengan menekan tombol **Selanjutnya**

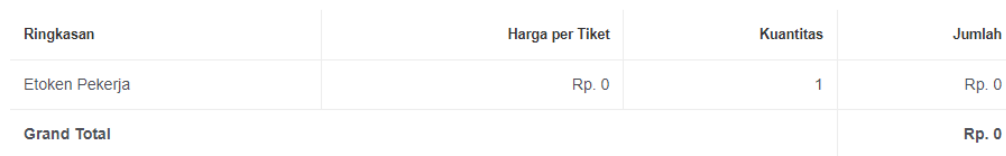

## **D.** e-Token dapat dilihat dengan Cara menekan tombol **Lihat E-Voucher**

 $\overline{a}$ 

Apabila membutuhkan informasi lain silahkan menghubungi customer service kami di : support@loket.com Telepon: +62-21-8060-0822

Mohon dilakukan pengecekan juga di SPAM email Anda.

Terima kasih

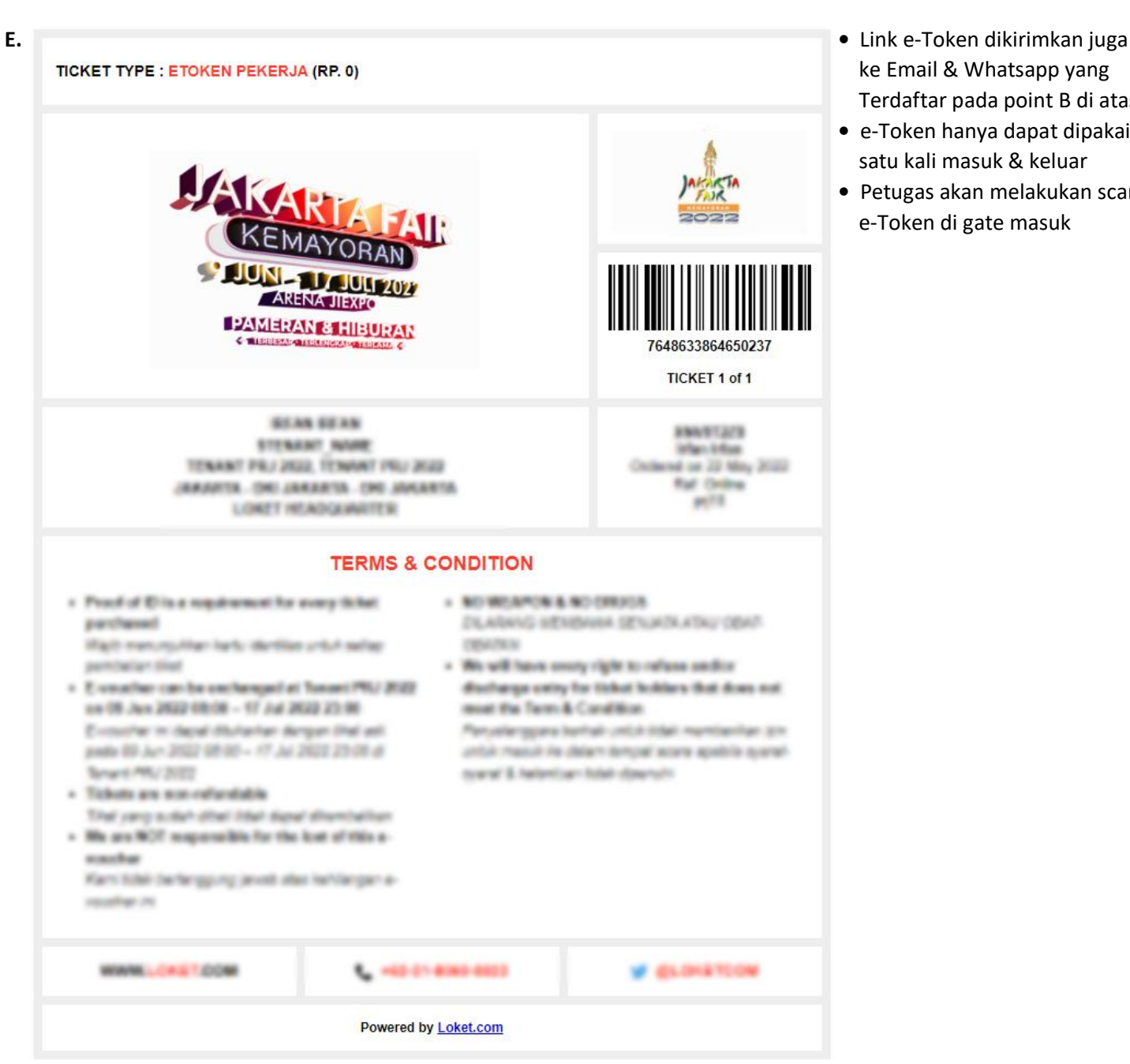

*\*Design e-Token dapat saja berbeda dengan aslinya*

- ke Email & Whatsapp yang Terdaftar pada point B di atas
- **•** e-Token hanya dapat dipakai satu kali masuk & keluar
- **•** Petugas akan melakukan scan e-Token di gate masuk